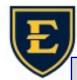

## Tips & Tricks Weekly

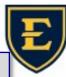

## What is an IP address and How to find it

An **IP (Internet Protocol) address** is a unique string of numbers that identifies a computer, printer, or internet connected device on a network. Every device has its own, unique IP address.

This is helpful for troubleshooting, providing remote access, adding printers and more.

An IP address will look something like this:

192,158,1,38

## Finding your IP address is actually rather easy.

- 1. Click on the "Start" button. It looks like Windows icon on most computers. See right:
- **2.** Type "cmd" to search for the Command Prompt application. See below:

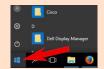

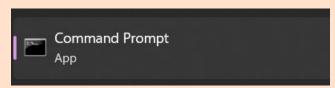

**3.** Once Command Prompt is running, simply type "ipconfig" and press Enter to list your network information.

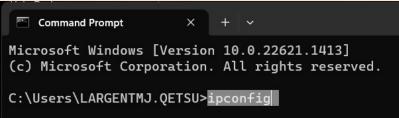

Now you can see all of your network information, including your IP Address.

You can see "ethernet Adapter" has an IPv4 address listed and highlighted. This is your IP address for your wired "ethernet" connection. If you are on the WiFi, you will instead have an IPv4 address

listed under "Wireless LAN Adapter".

\*Your wired and wireless IP addresses Windows IP Configuration will be different.

\*You can even have a wired and wireless IP address at the same time!

\*If you see "Media disconnected" that just means you are not connected to the internet on that device.

```
C:\Users\LARGENTMJ.QETSU>ipconfig

Windows IP Configuration

Ethernet adapter Ethernet 3:

Connection-specific DNS Suffix : qetsu.local
Link-local IPv6 Address . . . : fe80::3e3e:2eaa:d38c:1617%14
IPv4 Address . . . . : 10.96.100.121
Subnet Mask . . . . . : 255.255.255.0
Default Gateway . . . : 10.96.100.1

Wireless LAN adapter Local Area Connection* 3:

Media State . . . . . . : Media disconnected
Connection-specific DNS Suffix : :
```